# Getting Started with SAS Academic Programs: Directions for Students

This document contains directions on how to create a SAS profile, register for SAS courses and access SAS Academic software. If you have any questions, please reach out to Stefanos Kechagias at [Stefanos.kechagias@sas.com](mailto:Stefanos.kechagias@sas.com) or Alina Luchian at [alina.luchian@sas.com.](mailto:alina.luchian@sas.com)

#### 1. Create a SAS Profile and access the SAS Skill Builder of Students

**Step 1**: You can create a SAS profile [here](https://www.sas.com/profile/ui/#/create) (if you don't have one already) preferably using a university email.

Step 2: Go to the SAS Academic Programs website for Students [here](https://www.sas.com/en_us/learn/academic-programs/students.html) (see Figure 1). Navigate to the middle of the page and click the "Log In to Get Free Resources" button.

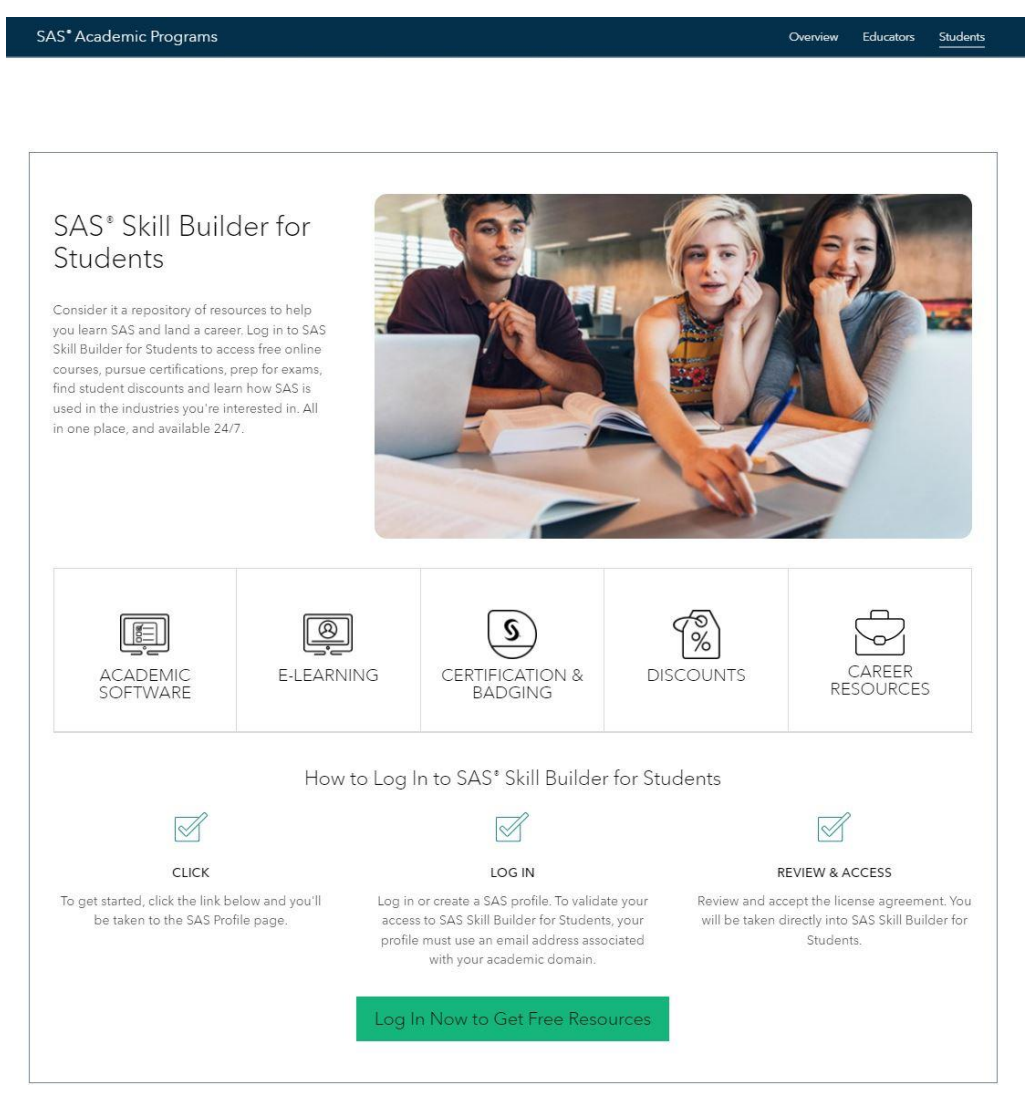

*Figure 1: Login webpage to the SAS Skill Builder for Students Portal.*

**Step 3**: If this is the first time you access the *SAS Skill Builder for Students* Portal, you will see the message displayed in Figure 2. To activate the *SAS Skills Builder for Students* Portal you must first accept the license agreement. This step is only necessary once and will automatically be omitted in your future visits.

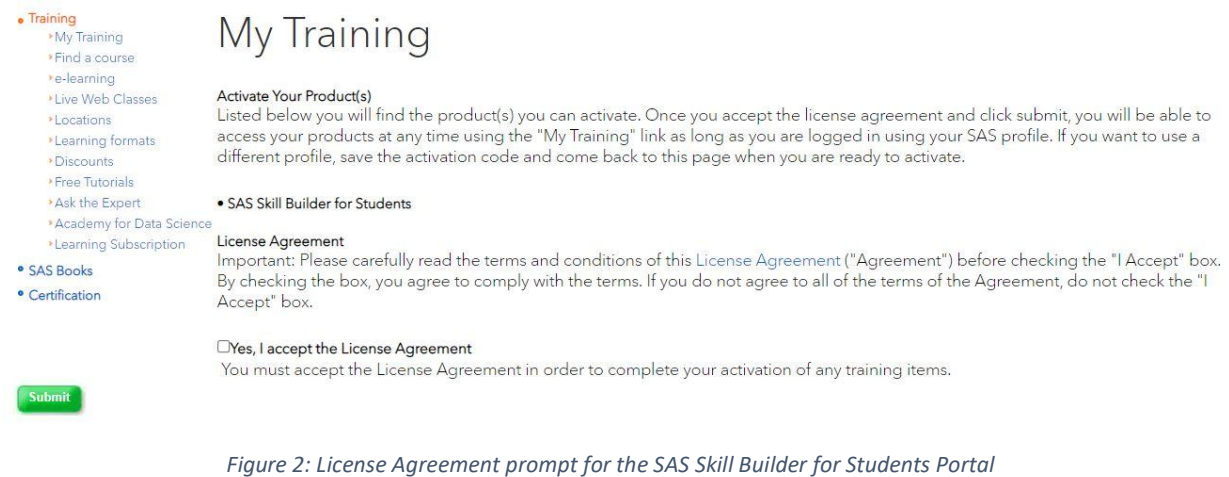

**Step 4:** After you click in the accept box, hit the submit button and you will be redirected to the **SAS Skill Builder for Students** home page (interface illustrated in [Figure 3.](#page-1-0) From here you can access e-learning courses, schedule certification exams, browse career resources, use SAS software and more. Feel free to browse around the website and get accustomed with it.

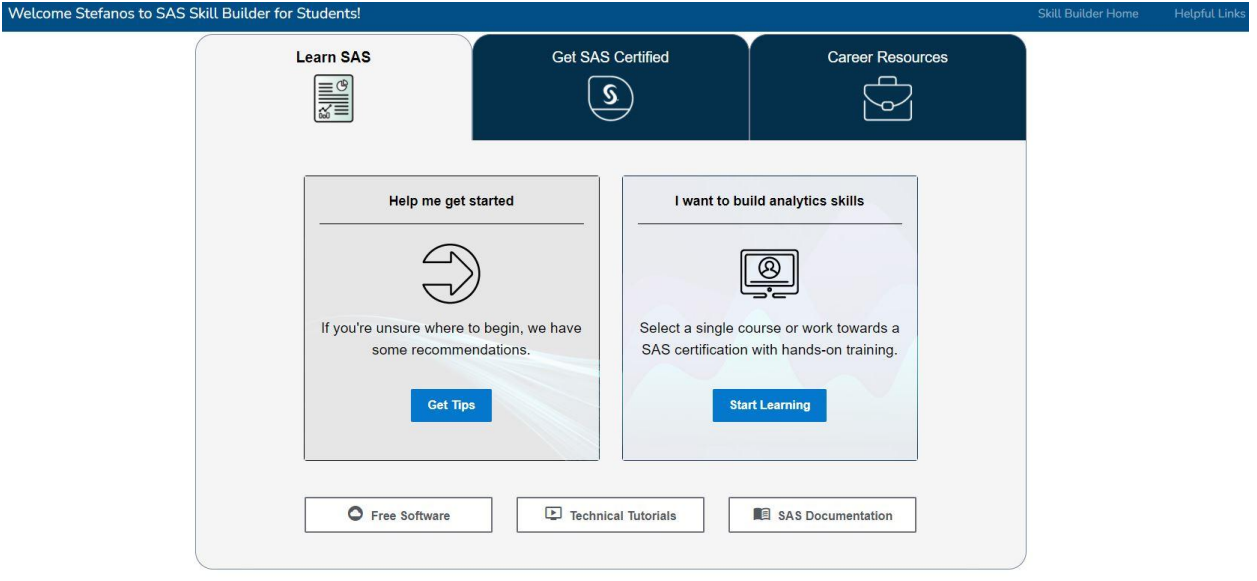

<span id="page-1-0"></span>*Figure 3: SAS Skill Builder for Students Home Page.*

### 2. How to access SAS software?

Click on the "Free Software" button on the bottom left part of [Figure 3: SAS Skill Builder for Students](#page-1-0) [Home](#page-1-0) Page. and you will be redirected to the available [SAS Academic Software](https://www.sas.com/en_us/learn/academic-programs/software.html) login page depicted in [Figure 4.](#page-2-0) From here where you can choose between the *[SAS On Demand for Academics](https://welcome.oda.sas.com/login)* and the *[SAS Viya](https://vle.sas.com/mod/lti/launch.php?id=176320)  [for Learners](https://vle.sas.com/mod/lti/launch.php?id=176320)*. You can find a comparison of the two offerings and of the standard SAS Education Analytical Suite (the one that is typically offered through a paid license by your Institution) [here.](https://vle.sas.com/pluginfile.php/1155766/mod_resource/content/1/sas-software-for-learning-2021.pdf)

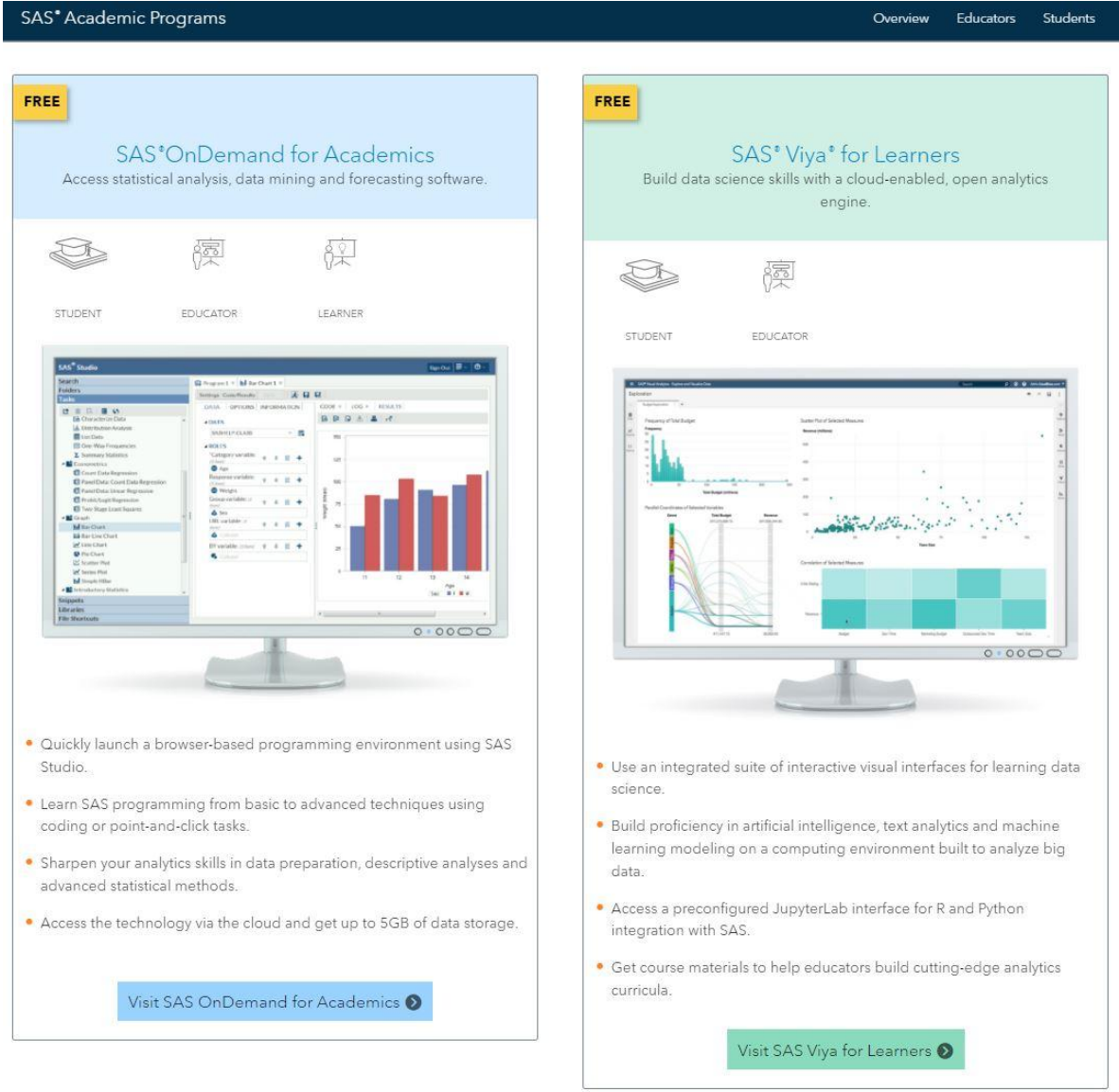

*Figure 4: Available SAS Academic Software*

#### <span id="page-2-0"></span>3. How to learn SAS?

The [SAS YouTube channel](https://www.youtube.com/c/sasusers/videos) and the [technical tutorials](https://video.sas.com/category/videos/how-to-tutorials) (bottom middle tab in [Figure 3\)](#page-1-0) are great resources to get quick but also concise exposure on SAS products and check out cases studies. For deeper engagement with a subject, you can access high-quality self-paced e-Learning courses for free.

To take an e-Learning course, click the "Start Learning" button shown in [Figure 3](#page-1-0) and you will be redirected to the "E-learning Courses and Certification Pathways" page depicted in [Figure 5.](#page-3-0) From here you can access a comprehensive (but not exhaustive) selection of SAS e-Learning courses.

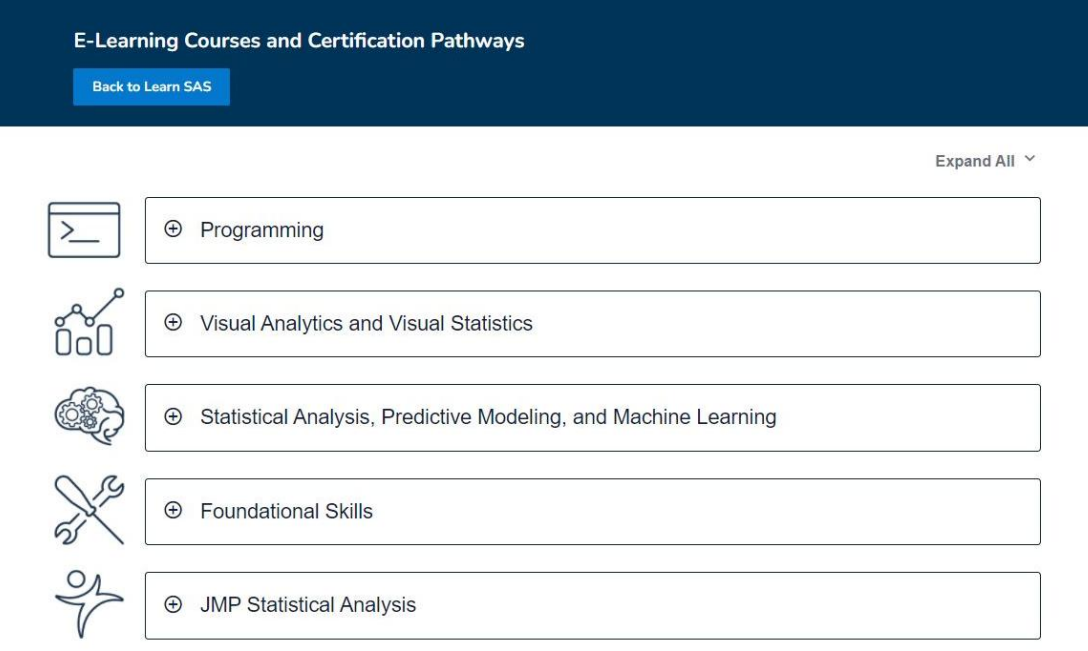

*Figure 5: Illustration of the E-learning Courses and Certification Pathways webpage.*

<span id="page-3-0"></span>For example, if you select the "Visual Analytics and Visual Statistics" tab you will see the corresponding courses and certifications as shown in Figure 5.

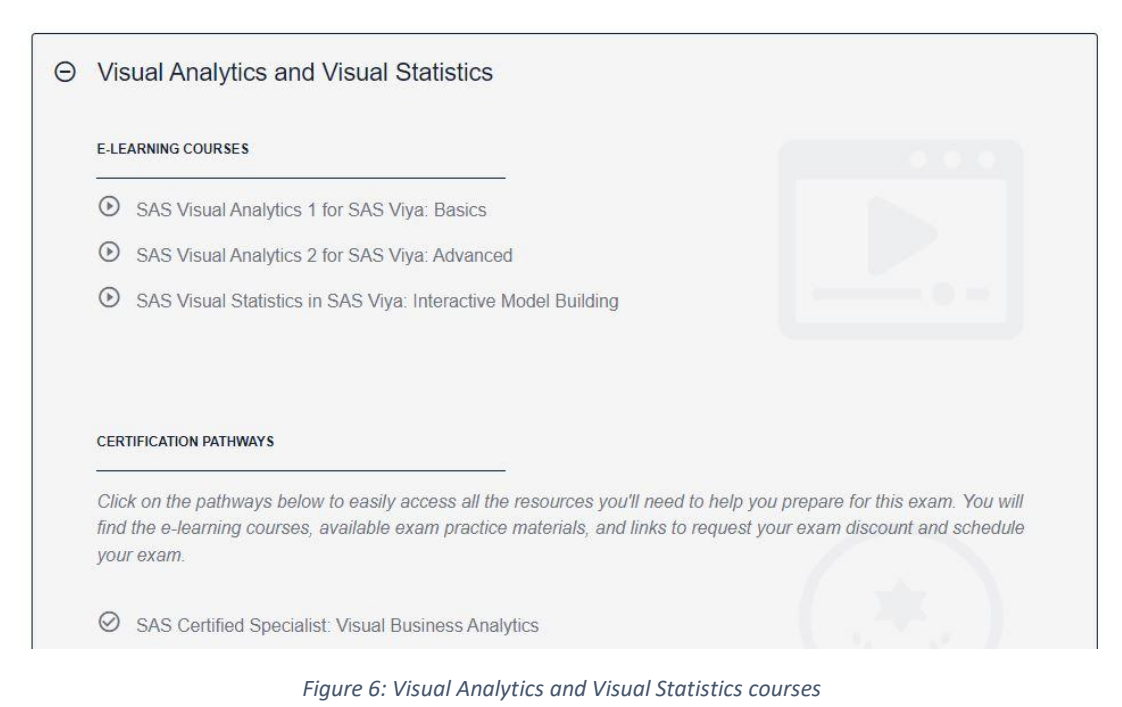

## 4. How to become SAS certified?

Upon completion of a course, you will receive a completion badge. If you also take and pass a certification exam (typically corresponds to material taught in 2-3 courses) you will receive a SAS certification badge to validate your newly acquired SAS knowledge.

To prepare and schedule a Certification exam follow the "Get SAS certified" tab in Figure 3 (also check out the SAS Global Certification website [here\)](https://www.sas.com/en_us/certification.html). Certification exams can be scheduled online based on your availability. If your Academic Program has partnered with SAS to offer a SAS Academic Specialization, ask your Program Director for available SAS Certification Exam Discounts.